## Connect BRX MPU to Computer Using Programming Cable

● Install the USB POM unit into the MPU Plug-in POM slot as shown.

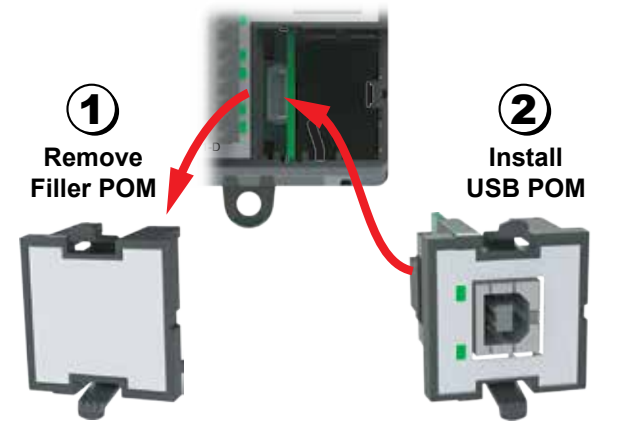

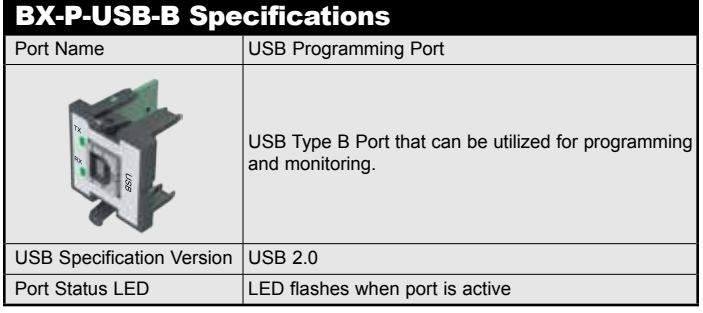

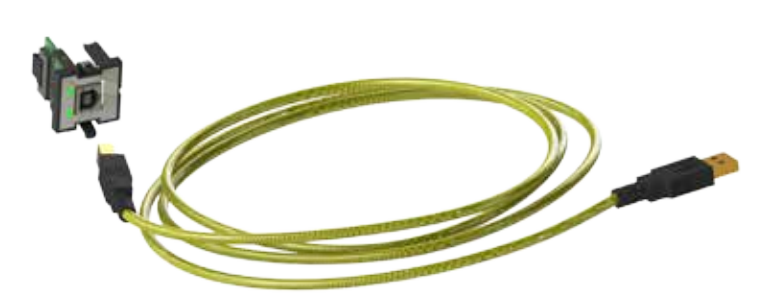

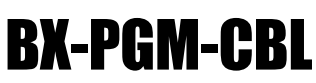

## **Programming Cable Assembly**

USB-CBL-AB6 Specifications Component Type USB 2.0 cable Cable Length 6 ft. (1.8 meter)

NOTE: xx = 3 (3 ft.), 6 (6 ft.), 10 (10 ft.), 15 (15 ft.)

Do-more BRX Manual available at http:// www.automationdirect.com/pn/doc/manual/

Connector Type Standard A plug to Standard B plug

Includes (1) BX-P-USB-B USB POM module and (1) USB-CBL-AB6 standard USB Type A to USB Type B connector cable.

The programming cable assembly connects your PC to any BRX MPU and allows you to program and configure the BRX MPU using the free Do-more! Designer software.

● Using the USB cable connect to the USB POM module and to the USB port on the computer.

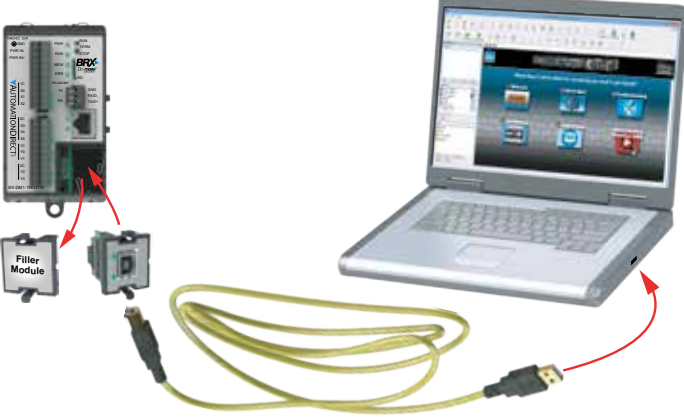

- You are now ready to program the BRX MPU using the Do-more! Designer Software. The software can be downloaded for free at http://support.automationdirect.com/products/domore.html.
- For more detail on programming or getting started please refer to the BRX Do-more! Designer Getting Started chapter in the BRX user's manual.

**NOTE:** Requires Do-more! Designer version 2.0 or newer.

BX-PGM-CBL

## IMPORTANT!

Replacement Cable<br>Recommendation

**Hot-Swapping Information Note: This device may be Hot Swapped.**

USB-CBL-ABxx from AutomationDirect.com

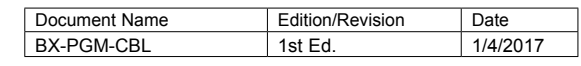

Copyright 2017, AutomationDirect.com Incorporated/All Rights Reserved Worldwide.

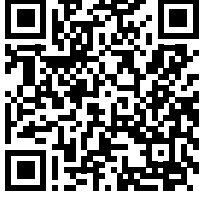

## VAUTOMATIONDIRECT BR